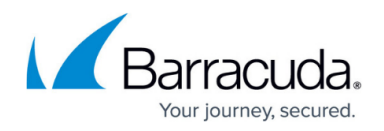

# **How to Configure SMS Control**

#### <https://campus.barracuda.com/doc/41116331/>

Barracuda NG Firewalls equipped with the Barracuda 3G USB modem can execute maintenance tasks and custom scripts triggered remotely via SMS. Administrators can also receive certain status information of a Barracuda NG Firewall via SMS. Access control lists for specific phone numbers and password restrictions allow granular security policies for administrators.

#### **In this article:**

#### **Configure SMS Control**

Before configuring the SMS Control feature, make sure the Barracuda NG Firewall is equipped with the Barracuda 3G USB modem. See [How to Configure an ISP with UMTS/3G](http://campus.barracuda.com/doc/41116424/).

- 1. Open the **Administrative Settings** page (**Config > Full Config > Box**).
- 2. In the left navigation, select **SMS Control**.
- 3. Expand **Configuration Mode** and click **Switch to Advanced View**.
- 4. In the **SMS Control Settings** section, enable **Remote Control via SMS**. In case of reception problems, use the **SMS Storage Location** field to override the SMS modem specific defaults. Allowed values are 'SM' (SIM Card Memory) and 'ME' (Mobile
	- Equipment Memory).
- 5. In the **Allowed Phone Numbers** table, add the phone numbers from which SMS control is allowed. Include country prefixes, omitting the leading zeros and plus sign.
- 6. The **Successive Command Maximum** field specifies the maximum number of successive commands to be accepted (default: 8). When this limit is reached, the counter must be reset in **Control** > **Box** > **Reset SMS Counter**.
- 7. In the **Command Codes** section, specify the password for each SMS command. Each password must start with a lower-case letter. No special characters are allowed.
- 8. In the **Custom Script** table, you can enter a custom bash script to be executed via SMS. Begin the script with: #!/bin/bash and specify the password in the **Execute Custom Script** section.
- 9. Click **Send Changes** and **Activate**.

#### **SMS Control Commands**

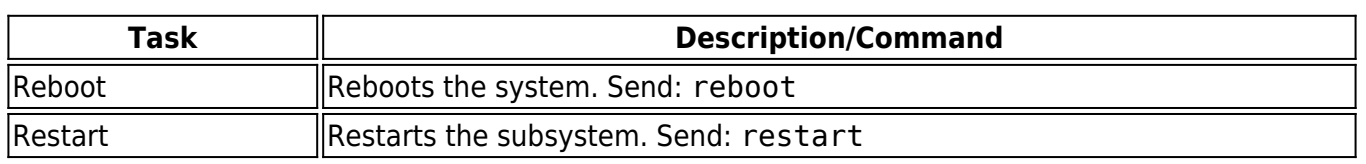

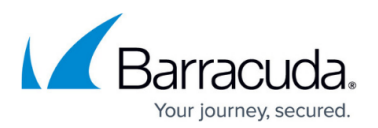

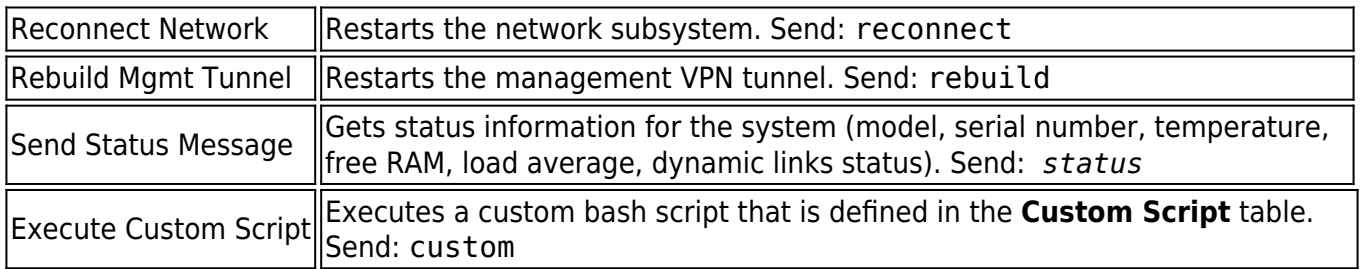

### **SMS Event Notifications**

The following events are associated with SMS control:

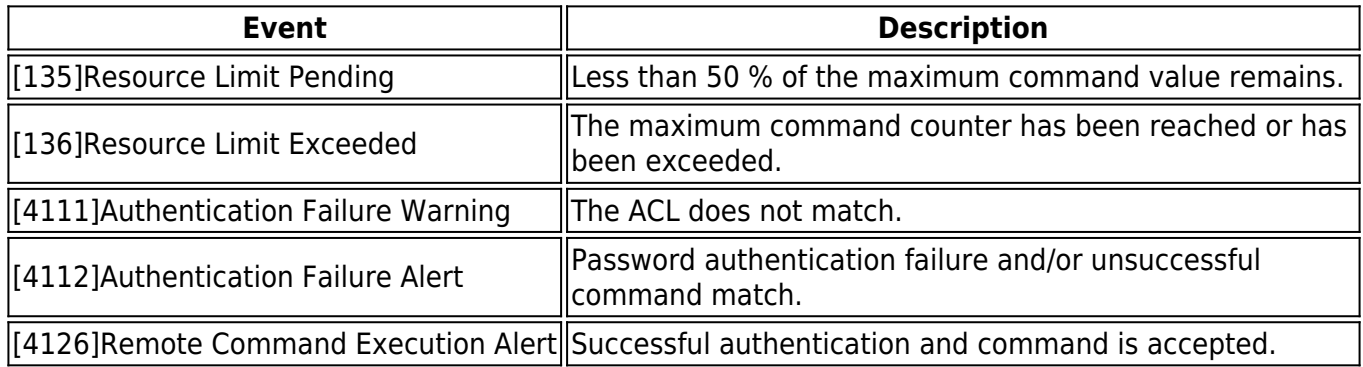

## Barracuda CloudGen Firewall

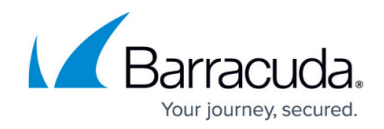

© Barracuda Networks Inc., 2019 The information contained within this document is confidential and proprietary to Barracuda Networks Inc. No portion of this document may be copied, distributed, publicized or used for other than internal documentary purposes without the written consent of an official representative of Barracuda Networks Inc. All specifications are subject to change without notice. Barracuda Networks Inc. assumes no responsibility for any inaccuracies in this document. Barracuda Networks Inc. reserves the right to change, modify, transfer, or otherwise revise this publication without notice.